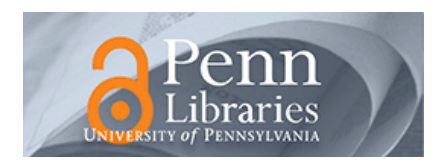

University of Pennsylvania **ScholarlyCommons** 

[Standard Operating Procedures](https://repository.upenn.edu/scn_sop) and Standard Operating Procedures and Standard Decision Browse by Type

11-2021

#### Anatech SCE-108 Barrel Asher standard operating procedure

Mohsen Azadi Singh Center for Nanotechnology, azadi@seas.upenn.edu

Follow this and additional works at: [https://repository.upenn.edu/scn\\_sop](https://repository.upenn.edu/scn_sop?utm_source=repository.upenn.edu%2Fscn_sop%2F9&utm_medium=PDF&utm_campaign=PDFCoverPages)

#### Recommended Citation

Azadi, Mohsen, "Anatech SCE-108 Barrel Asher standard operating procedure" (2021). Standard Operating Procedures. Book 9. [https://repository.upenn.edu/scn\\_sop/9](https://repository.upenn.edu/scn_sop/9?utm_source=repository.upenn.edu%2Fscn_sop%2F9&utm_medium=PDF&utm_campaign=PDFCoverPages)

This paper is posted at ScholarlyCommons. [https://repository.upenn.edu/scn\\_sop/9](https://repository.upenn.edu/scn_sop/9)  For more information, please contact [repository@pobox.upenn.edu.](mailto:repository@pobox.upenn.edu)

#### Anatech SCE-108 Barrel Asher standard operating procedure

#### Keywords

barrel Asher SOP, anatech SCE-108, oxygen plasma, resist removal, DE02 SOP

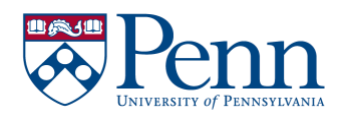

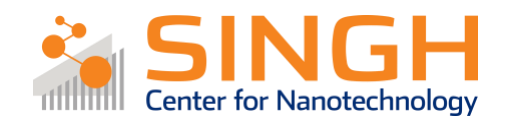

# **Standard Operating Procedure (SOP)**

### Anatech SCE-108 Barrel Asher

# (DE-02)

*In case of fire or injury please call 911 (511 from campus phones)*

# **If there is an error on the system/tool please report it in IRIS, the staff will take care of it**

# **Please** *DO NOT* **run diagnosis without a staff member's approval**

## General safety tips and common mistakes

- 1) If the system is not running, make sure you are logged into the tool on IRIS.
- 2) The password for the tool is "100"
- 3) The quartz boat/wafers are very hot after the process is done! Make sure you allow them to cool down before handling.
- 4) For small pieces use a carrier wafer and place your pieces horizontally.
- 5) If there are too many wafers in the chamber, the plasma may not ignite. Reduce the number of wafers in the chamber. Consult a staff member if the problem persisted.

### Anatech SCE-108 Barrel Asher

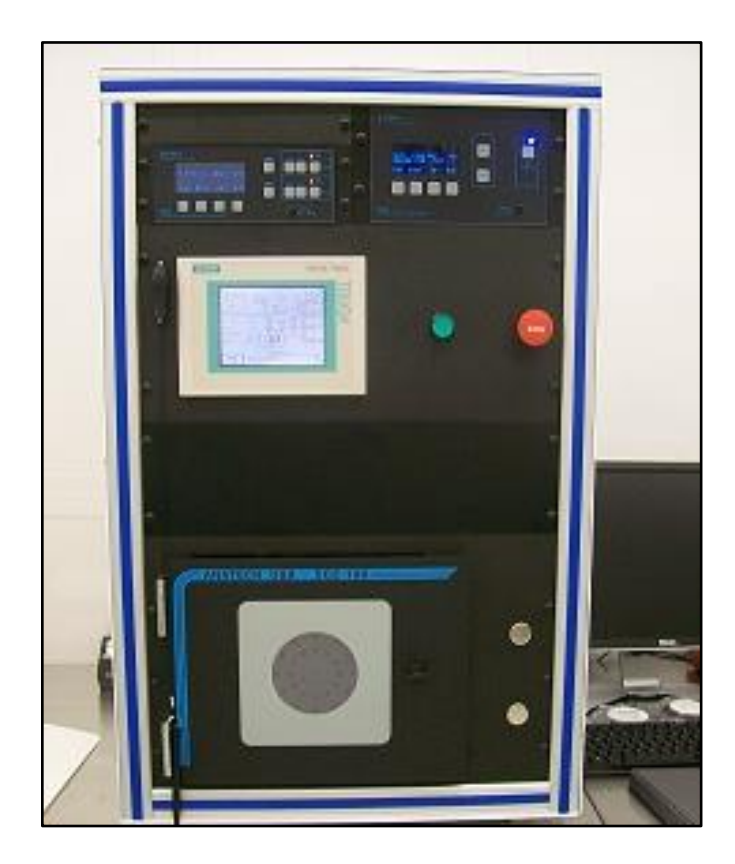

- Primary tool owner: Sam Azadi. For questions regarding process development and characterization of etch contact Sam Azadi at: [azadi@seas.upenn.edu](mailto:azadi@seas.upenn.edu) Problems with the tool *MUST* be reported on IRIS. Do not contact primary tool owner with tool issues directly.

### Procedure Overview

- 1) Vent the chamber
- 2) Load sample(s)
- 3) Pump the chamber
- 4) Choose/modify recipe
- 5) Run etch
- 6) Pump the chamber

## Tool Overview:

Anatech SCE-108 Barrel Asher is an isotropic etch tool, equipped with  $O_2$ , CF<sub>4</sub>, Ar, and N<sub>2</sub> gases. This tool is ideal for removing photoresist and other organic materials.

The tool is connected to a roughing pump that reduces the pressure to  $\sim$  20 mTorr. Once the desired mixture of gases is introduced in the chamber, the plasma is ignited using the specified RF power. This plasma diffuses towards where the wafers/samples are and etches the material wherever it is exposed in all directions.

The rate of etch depends on the pressure of the gas, the power, the amount of material/ number of wafers and the placement in the chamber. The chamber is not temperature controlled and heats up as the time goes on, which increases the reaction rate.

Tool training video can be found here

# Full procedure:

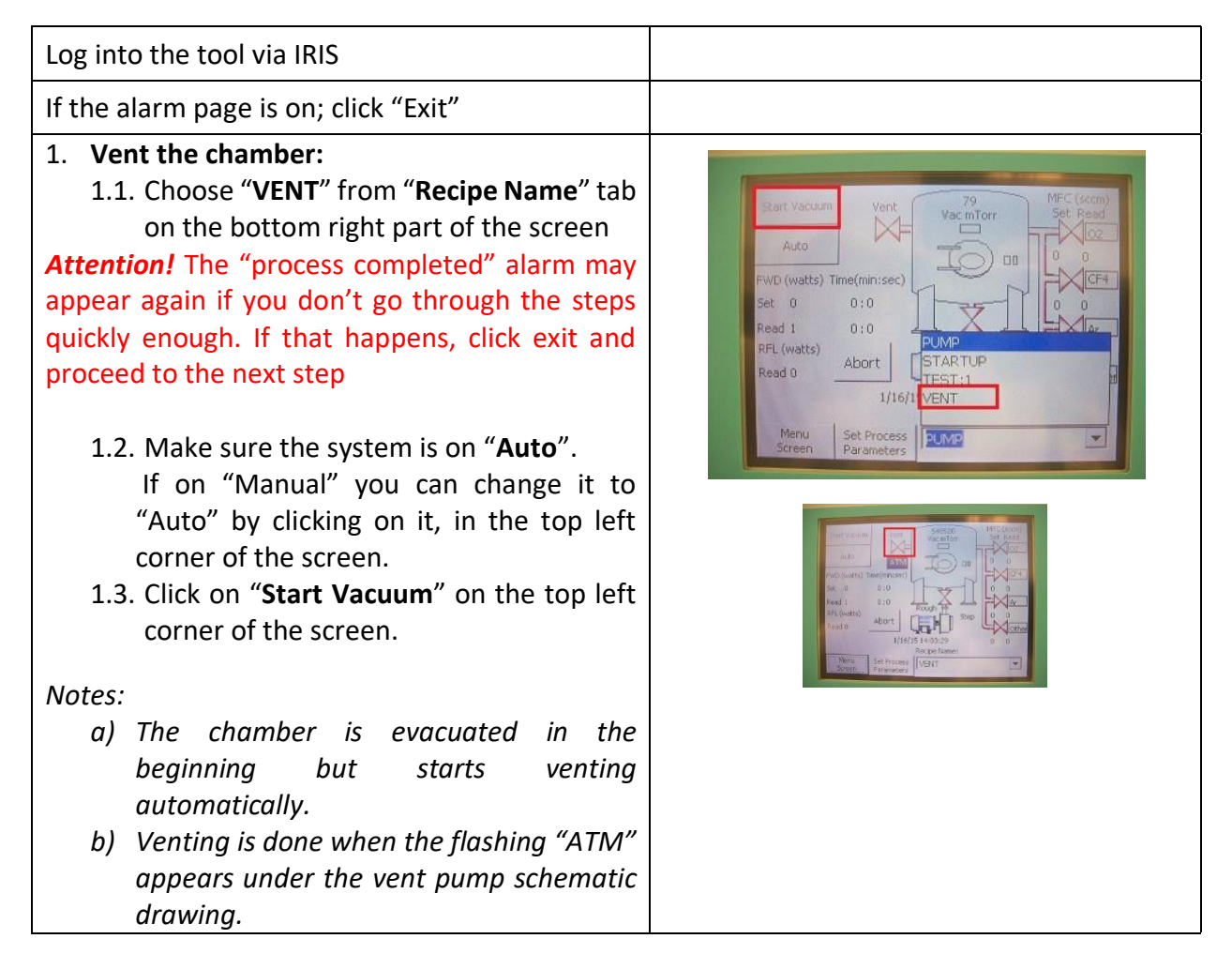

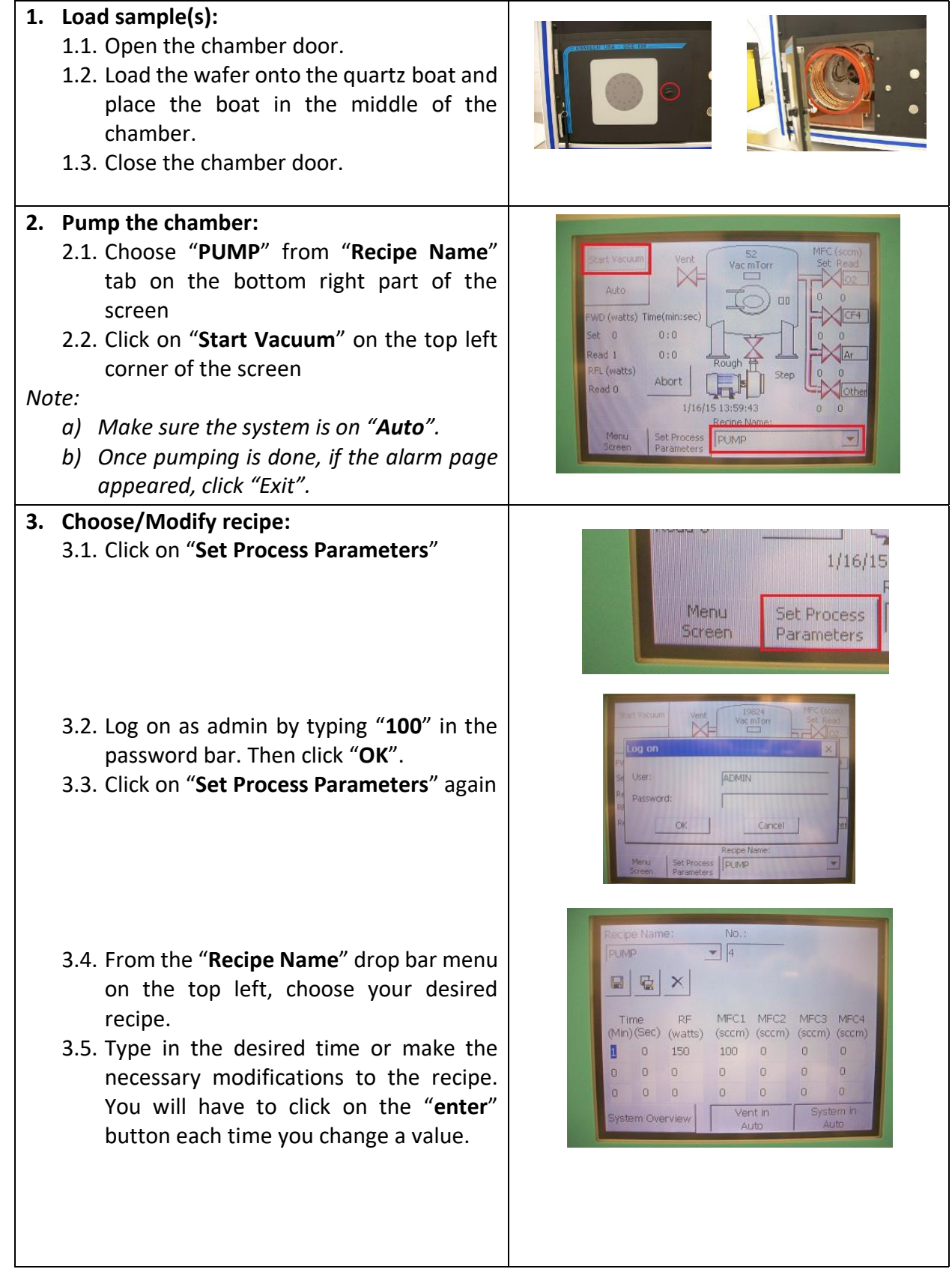

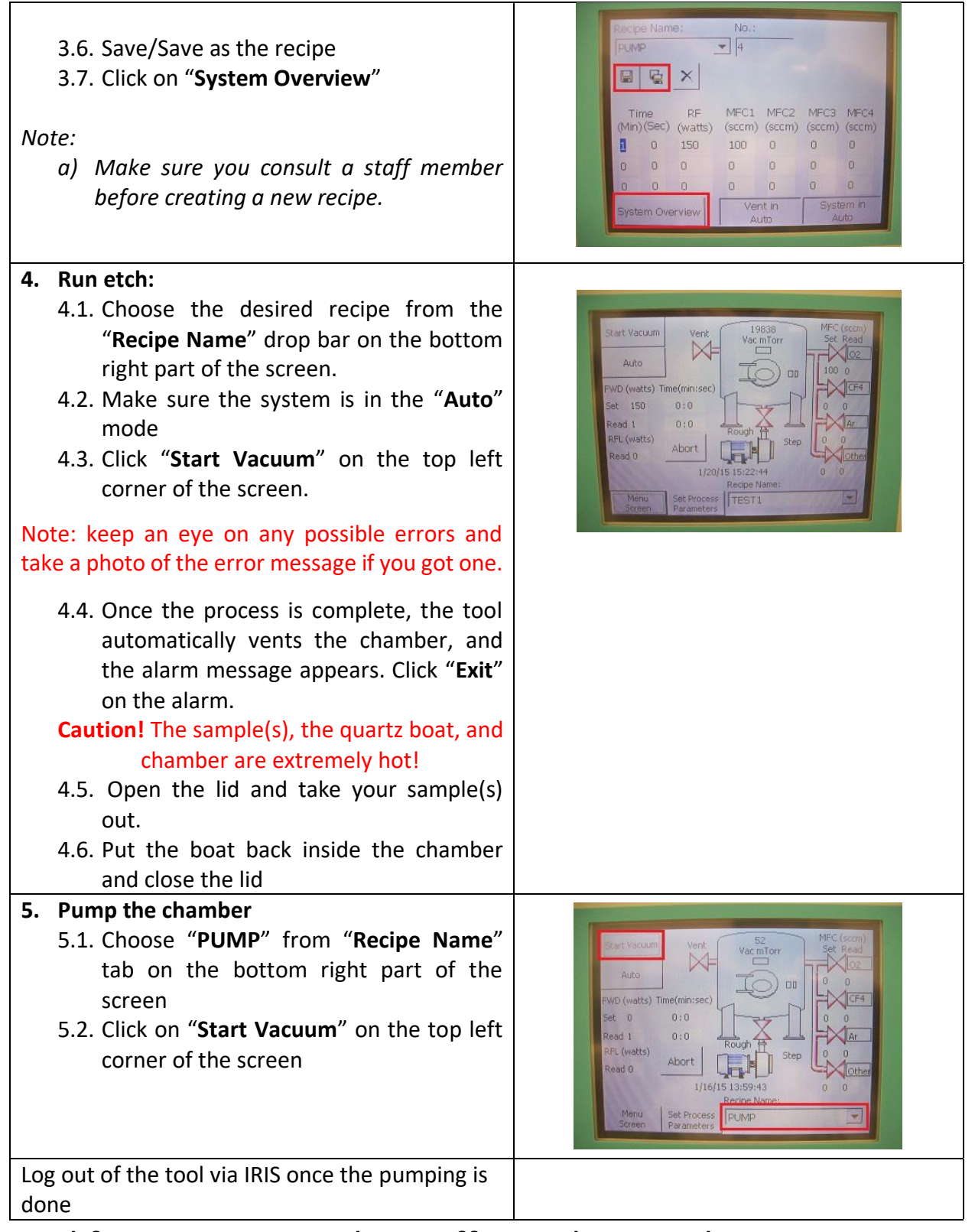

Feel free to contact the staff members with any questions about your process and the tool.